# Android Player

# Пример плеера для Android

Данный плеер может использоваться для воспроизведения любого типа потока с Web Call Server:

- RTSP
- WebRTC
- RTMP
- RTMFP

На скриншоте ниже представлен пример во время воспроизведения RTSP-потока. В URL в поле ввода 'WCS URL' 192.168.2.104 - адрес WCS-сервера. В поле ввода 'Play Stream' - имя потока, в данном случае RTSP URL.

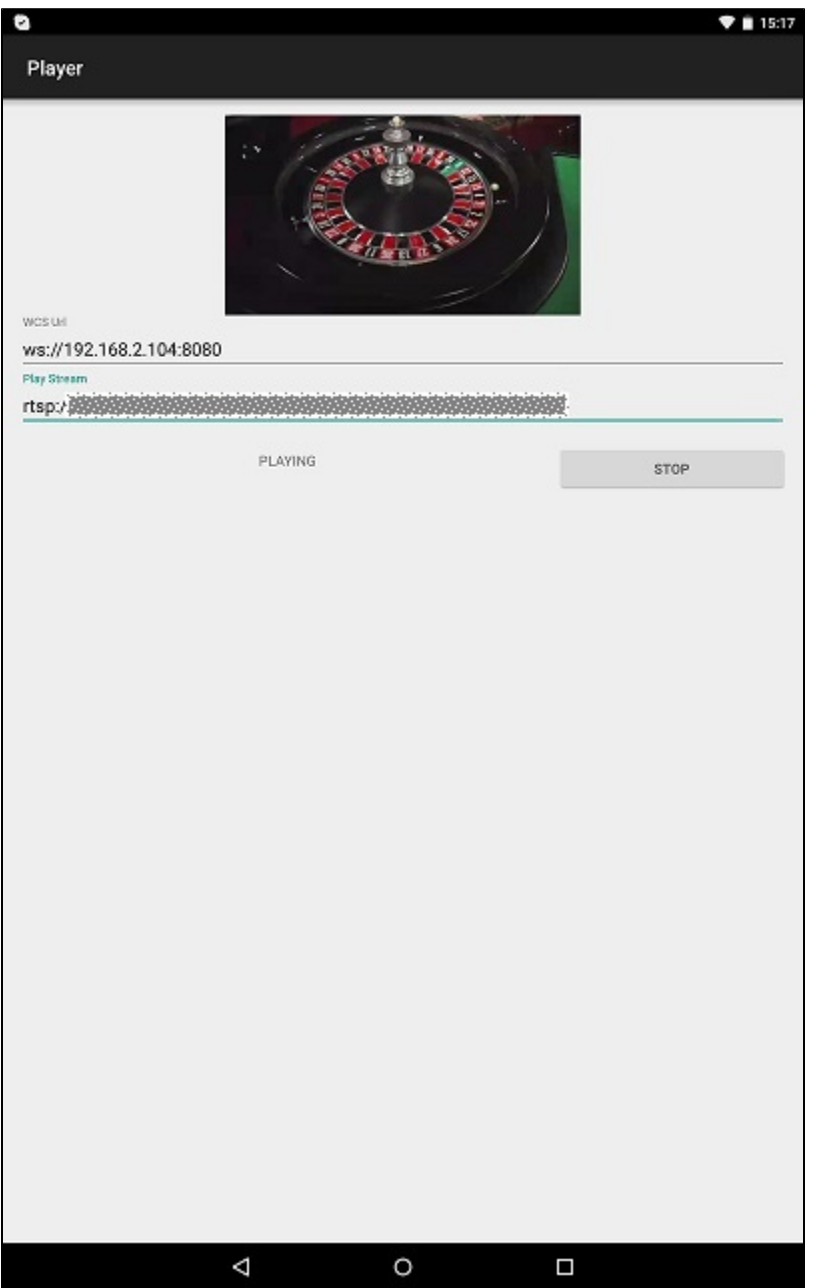

# Работа с кодом примера

Для разбора кода возьмем класс [PlayerActivity.java](https://github.com/flashphoner/wcs-android-sdk-samples/blob/b3412c24c05fdbad85ba724b4f89ff2dfcbb8f71/player/src/main/java/com/flashphoner/wcsexample/player/PlayerActivity.java#L163) примера player, который доступен для скачивания в соответствующей сборке [1.0.1.38](https://flashphoner.com/downloads/builds/flashphoner_client/wcs-android-sdk/wcs-android-sdk-1.0.1.38-b3412c24c05fdbad85ba724b4f89ff2dfcbb8f71.tar.gz).

#### Flashphoner.init() [код](https://github.com/flashphoner/wcs-android-sdk-samples/blob/b3412c24c05fdbad85ba724b4f89ff2dfcbb8f71/player/src/main/java/com/flashphoner/wcsexample/player/PlayerActivity.java#L61)

При инициализации методу init() передается объект Сontext.

Flashphoner.init(this);

#### 2. Создание сессии

Flashphoner.createSession() [код](https://github.com/flashphoner/wcs-android-sdk-samples/blob/b3412c24c05fdbad85ba724b4f89ff2dfcbb8f71/player/src/main/java/com/flashphoner/wcsexample/player/PlayerActivity.java#L83)

Методу передается объект SessionOptions со следующими параметрами

- URL WCS-сервера
- SurfaceViewRenderer remoteRenderer, который будет использоваться для воспроизведения видеопотока

```
SessionOptions sessionOptions = new SessionOptions(mWcsUrlView.getText().toString());
sessionOptions.setRemoteRenderer(remoteRender);
/**
  * Session for connection to WCS server is created with method createSession().
  */
session = Flashphoner.createSession(sessionOptions);
```
# 3. Подключение к серверу.

#### Session.connect(). [код](https://github.com/flashphoner/wcs-android-sdk-samples/blob/b3412c24c05fdbad85ba724b4f89ff2dfcbb8f71/player/src/main/java/com/flashphoner/wcsexample/player/PlayerActivity.java#L182)

```
session.connect(new Connection());
```
# 4. Получение от сервера события, подтверждающего успешное соединение.

#### session.onConnected() [код](https://github.com/flashphoner/wcs-android-sdk-samples/blob/b3412c24c05fdbad85ba724b4f89ff2dfcbb8f71/player/src/main/java/com/flashphoner/wcsexample/player/PlayerActivity.java#L100)

```
@Override
public void onConnected(final Connection connection) {
    runOnUiThread(new Runnable() {
        @Override
         public void run() {
             mStartButton.setText(R.string.action_stop);
             mStartButton.setTag(R.string.action_stop);
             mStartButton.setEnabled(true);
             mStatusView.setText(connection.getStatus());
             ...
         }
     });
}
```
# 5. Воспроизведение видеопотока.

Session.createStream(), Stream.play() [код](https://github.com/flashphoner/wcs-android-sdk-samples/blob/4ed4c6d7709c27b2e29ce8268329de921be9af42/player/src/main/java/com/flashphoner/wcsexample/player/PlayerActivity.java#L114)

При создании потока методу Session.createStream() передается объект StreamOptions с именем видеопотока для воспроизведения

```
StreamOptions streamOptions = new StreamOptions(mPlayStreamView.getText().toString());
/**
   * Stream is created with method Session.createStream().
   */
playStream = session.createStream(streamOptions);
/**
   * Callback function for stream status change is added to display the status.
 */
playStream.on(new StreamStatusEvent() {
    @Override
   public void onStreamStatus(final Stream stream, final StreamStatus streamStatus) {
        runOnUiThread(new Runnable() {
             @Override
             public void run() {
                 if (!StreamStatus.PLAYING.equals(streamStatus)) {
                     Log.e(TAG, "Can not play stream " + stream.getName() + " " + streamStatus);
                 } else if (StreamStatus.NOT_ENOUGH_BANDWIDTH.equals(streamStatus)) {
                     Log.w(TAG, "Not enough bandwidth stream " + stream.getName() + ", consider using lower 
video resolution or bitrate. " +
                            "Bandwidth " + (Math.round(stream.getNetworkBandwidth() / 1000)) + " " +
                            "bitrate " + (Math.round(stream.getRemoteBitrate() / 1000)));
                 } else {
                     mStatusView.setText(streamStatus.toString());
 }
             }
        });
     }
});
/**
   * Method Stream.play() is called to start playback of the stream.
   */
playStream.play();
```
## 6. Закрытие соединения.

Session.disconnect() [код](https://github.com/flashphoner/wcs-android-sdk-samples/blob/b3412c24c05fdbad85ba724b4f89ff2dfcbb8f71/player/src/main/java/com/flashphoner/wcsexample/player/PlayerActivity.java#L194)

session.disconnect();

#### 7. Получение события, подтверждающего разъединение.

## session.onDisconnection() [код](https://github.com/flashphoner/wcs-android-sdk-samples/blob/b3412c24c05fdbad85ba724b4f89ff2dfcbb8f71/player/src/main/java/com/flashphoner/wcsexample/player/PlayerActivity.java#L163)

```
@Override
public void onDisconnection(final Connection connection) {
    runOnUiThread(new Runnable() {
         @Override
         public void run() {
             mStartButton.setText(R.string.action_start);
             mStartButton.setTag(R.string.action_start);
             mStartButton.setEnabled(true);
             mStatusView.setText(connection.getStatus());
         }
     });
}
```